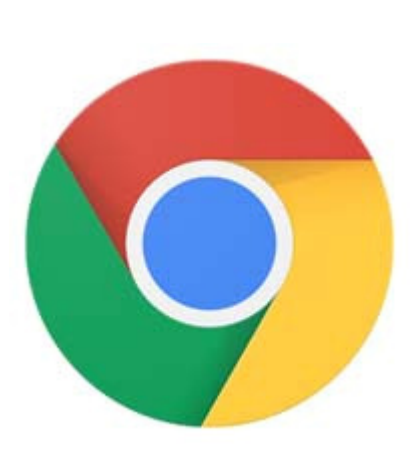

**Details of Meeting: February 1st 1st Wednesday, 7 PM Carlin Hall Community Center, 5711 S. 4th Street, Arlington, VA 22204** 

**GETTING THE MOST FROM YOUR BROWSER Moderated by Steven Wertime & Jim Rhodes**

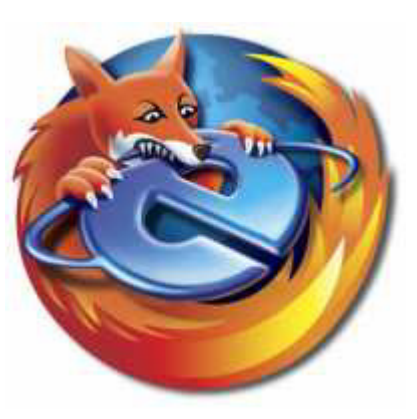

Firefox – Jim Rhodes

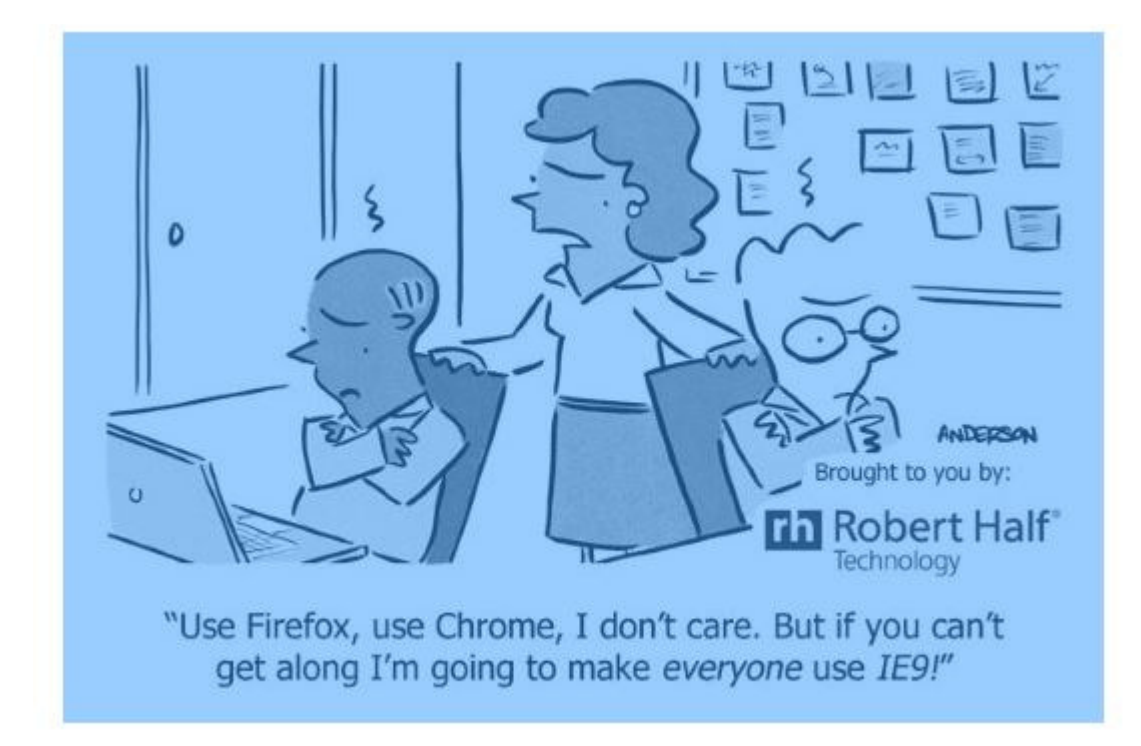

The previous discussion on Chrome covered the purpose, general use, and features of web browsers. The following provides information on features specific to Mozilla's Firefox browser. From within Firefox (50.0.1) you can access a complete list, explanation, and automatic initiation of most Firefox features by simply clicking on the GETTING STARTED Icon (on the Bookmark Toolbar). This includes the following major topics:

 Set or change your home page Search the web Bookmark a website Find everything with the Awesome Bar Private Browsing Customize the menu or the toolbar Add features to Firefox with add-ons Get Help

This GETTING STARTED article is chock-full of information and will lead you to answers for most questions you may have about Firefox!

Additional information on Firefox's history and features can be obtained from Wikipedia's Features of Firefox (https://en.wikipedia.org/wiki/Features\_of\_Firefox).

The following YouTube Videos are also relevant but you'll find most of what you need from GETTING STARTED which can also be accessed directly on Mozilla's web site (https://support.mozilla.org/en-US/kb/get-started-firefox-overview-main-features):

Firefox 50 Review 2016 - YouTube (2.50) [*https://www.youtube.com/watch?v=h9qnlI7Lw3k]* 

Best Browsers for Windows! (Dec 2016) (6:19)[*https://www.youtube.com/watch?v=AefCKWoAGSc*]